# **listenclosely Documentation**

*Release 0.1.1*

**Juan Madurga**

January 15, 2016

#### Contents

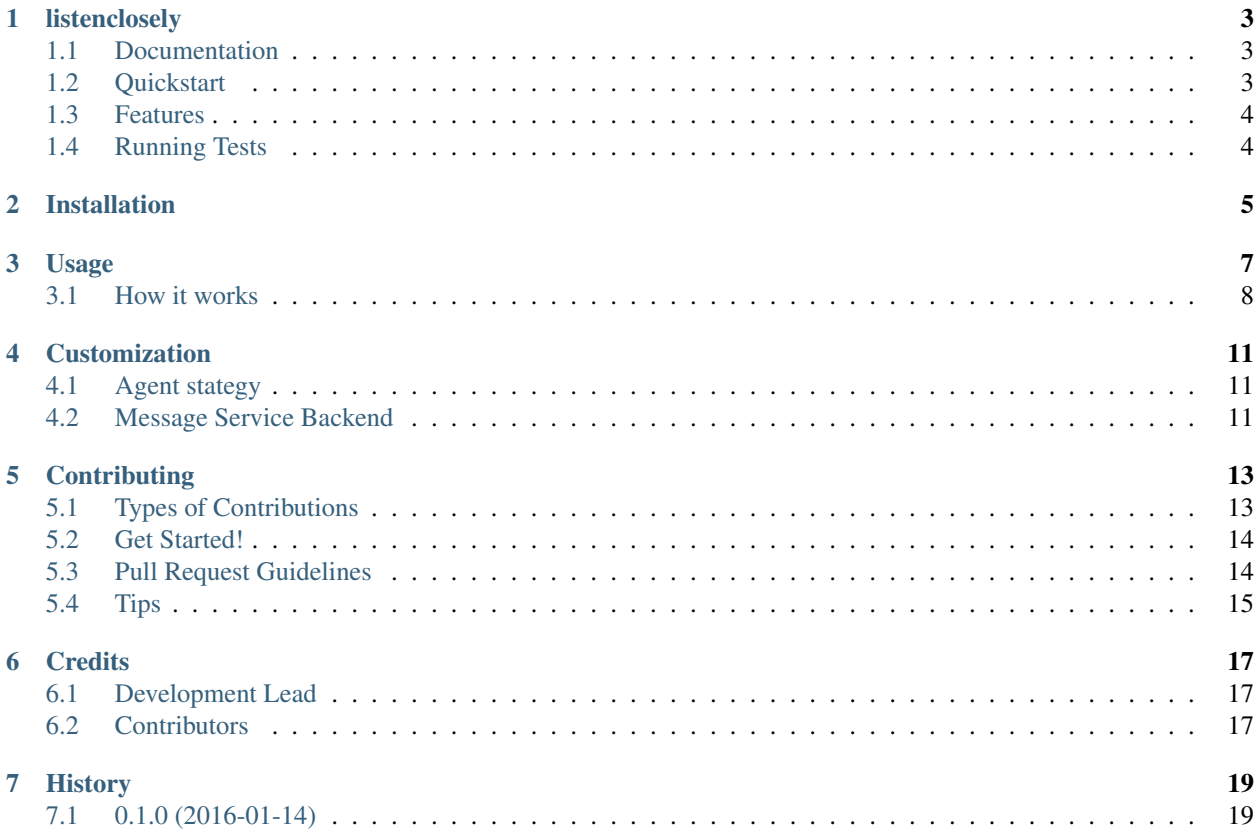

Contents:

### **listenclosely**

<span id="page-6-0"></span>CI: PyPI: Docs: Listenclosely is a django-app that works as a middleman to connect instant messaging clients. Think on a Call Center/Customer Service using using instant messaging... exactly what it does.

- It is simple, connects *Askers* with online *Agents* until the *Chat* is considered as terminated and the *Agent* is released to attend other *Asker* chats.
- It is flexible, so you can define your own strategies to assign *Agents* to *Askers* and your own messaging backend services.

Messaging Services integrated:

- Whatsapp <https://github.com/jlmadurga/listenclosely-whatsapp>
- Telegram <https://github.com/jlmadurga/listenclosely-telegram>

### <span id="page-6-1"></span>**1.1 Documentation**

The full documentation is at [https://listenclosely.readthedocs.org.](https://listenclosely.readthedocs.org)

- Asker1 is chatting with the Busy Agent
- Asker2 try to chat but no free Agent was free so is waiting with a Pending chat to be attended by an agent
- Asker3 is opening a chat and Online Agent will be assigned to the chat

### <span id="page-6-2"></span>**1.2 Quickstart**

Install listenclosely:

pip install listenclosely

Then use it in a project:

**import listenclosely**

Add it to django apps and migrate:

```
INSTALLED_APPS = [
        ...
'listenclosely',
...
```
python manage.py migrate

]

Select, install and configure service backend

LISTENCLOSELY\_MESSAGE\_SERVICE\_BACKEND = "listenclosely\_telegram.service.TelegramMessage\$erviceBackend"

Define your agent strategy or define your own:

LISTENCLOSELY\_AGENT\_STRATEGY = 'listenclosely.strategies.first\_free.FirstFreeAgentStrategy'

Add step to your celery app:

```
from listenclosely.celery import ListenCloselyAppStep
app.steps['worker'].add(ListenCloselyAppStep)
```
Start your celery app usign gevent:

celery --app=demo\_app.celery:app worker -P gevent

Call listen task or define a celery scheduler to execute:

```
from listenclosely import tasks
tasks.listen.delay()
```
### <span id="page-7-0"></span>**1.3 Features**

- Connects *Askers* and *Agents* in chats to establish a *Chat*
- Strategies to find *Agent* to attend new *Asker* chat. Define your own strategies
- Messaging Service Backend: Define your own messaging service backend implementations.
- Cron tasks for attending pending chats and to terminate obsolete chats to release *Agents*

### <span id="page-7-1"></span>**1.4 Running Tests**

Does the code actually work?

```
source <YOURVIRTUALENV>/bin/activate
(myenv) $ pip install -r requirements/test.txt
(myenv) $ make test
```
# **Installation**

<span id="page-8-0"></span>At the command line:

\$ pip install listenclosely

#### Or, if you have virtualenvwrapper installed:

\$ mkvirtualenv listenclosely \$ pip install listenclosely

### **Usage**

<span id="page-10-0"></span>Then use it in a project:

**import listenclosely**

Add it to django apps and migrate:

```
INSTALLED_APPS = [
        ...
'listenclosely',
...
]
python manage.py migrate
```
Select, install and configure service backend

LISTENCLOSELY\_MESSAGE\_SERVICE\_BACKEND = "listenclosely\_telegram.service.TelegramMessage\$erviceBackend"

Define your agent strategy or define your own:

LISTENCLOSELY\_AGENT\_STRATEGY = 'listenclosely.strategies.first\_free.FirstFreeAgentStrategy'

Add step to your celery app:

```
from listenclosely.celery import ListenCloselyAppStep
app.steps['worker'].add(ListenCloselyAppStep)
```
Start your celery app usign gevent:

celery --app=demo\_app.celery:app worker -P gevent

Call listen task or define a celery scheduler to execute:

**from listenclosely import** tasks tasks.listen.delay()

NOTE: listenclosely comes with a demo with celery configuration example.

# <span id="page-11-0"></span>**3.1 How it works**

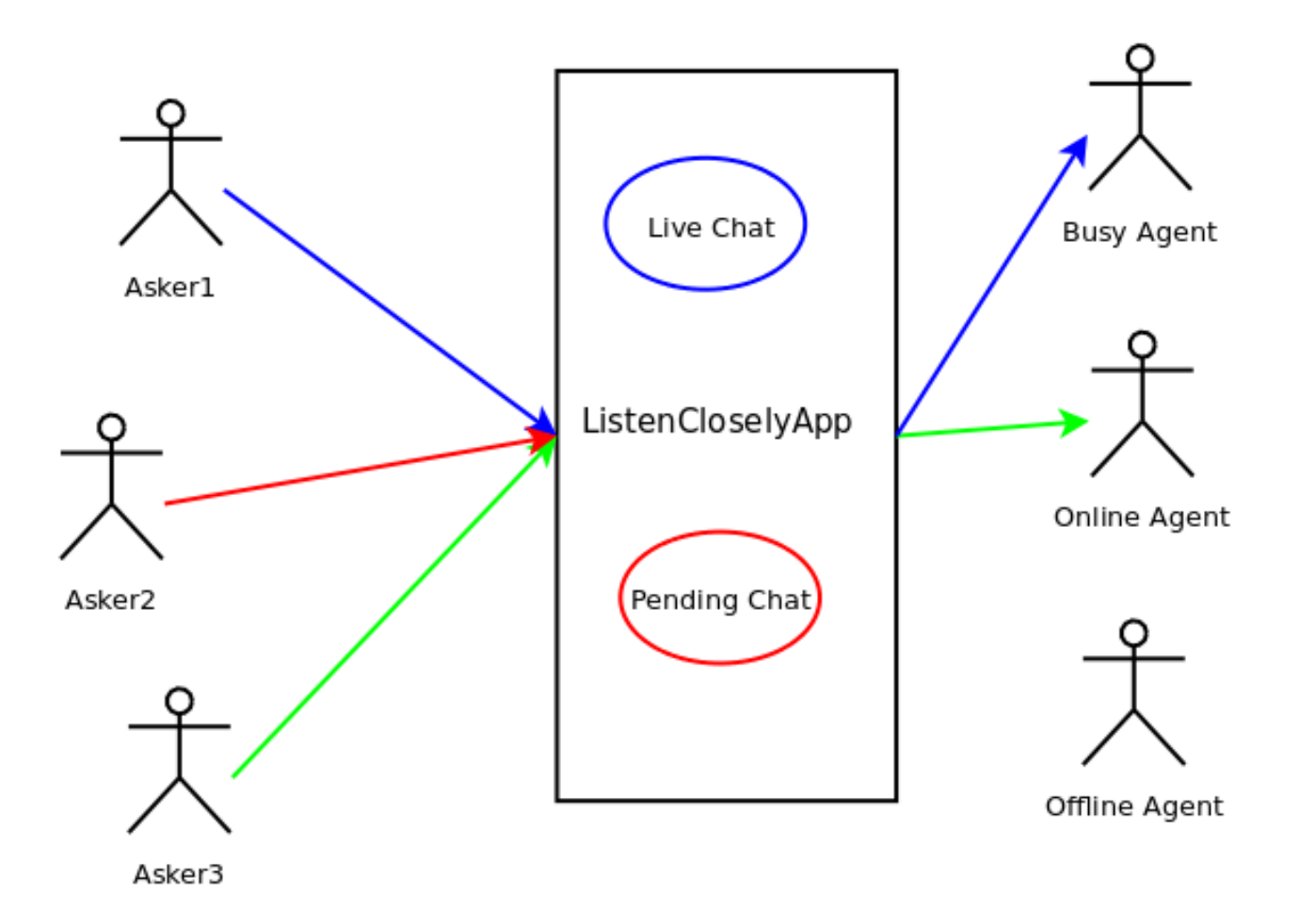

- Asker1 is chatting with the Busy Agent
- Asker2 try to chat but no free Agent was free so is waiting with a Pending chat to be attended by an agent
- Asker3 is opening a chat and Online Agent will be assigned to the chat

State machines of *Agent* and *Chat*:

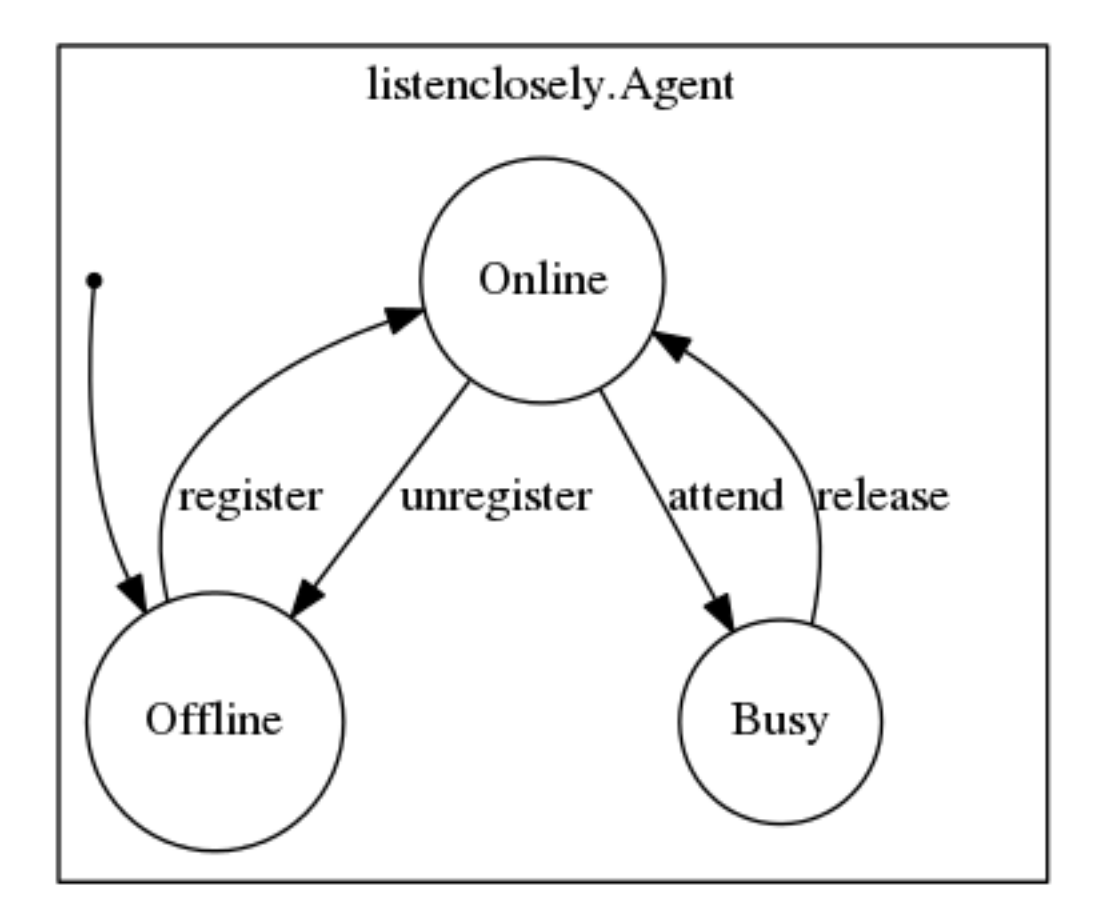

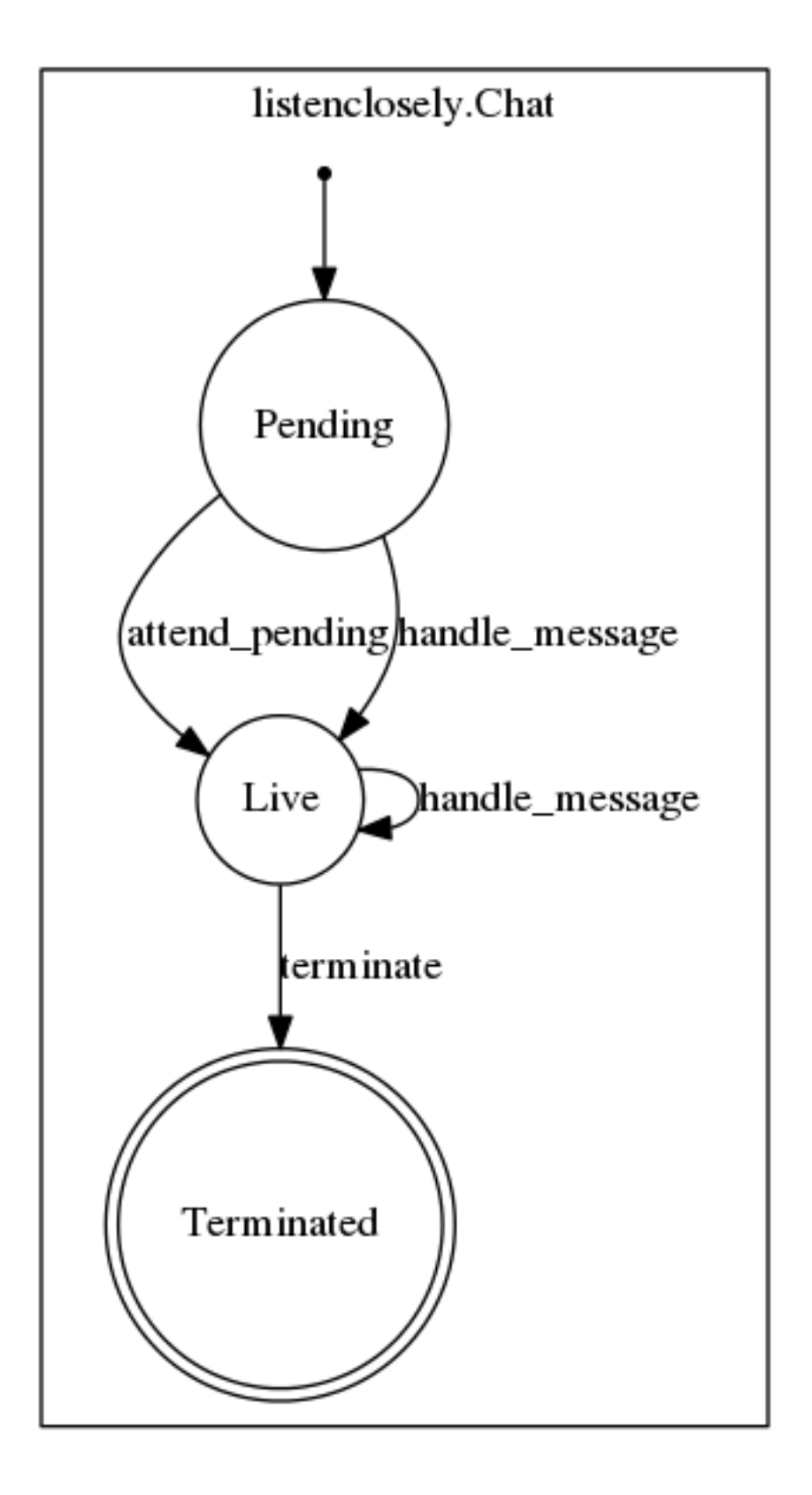

#### **Customization**

<span id="page-14-0"></span>Listenclosely is easy to be customized with your own requirements

### <span id="page-14-1"></span>**4.1 Agent stategy**

Just extend *strategies.base.BaseAgentStrategy* and define your own *free\_agent* function:

```
class FirstFreeAgentStrategy(BaseAgentStrategy):
"""
Choose first free agent
"""
def free_agent(self):
        free_agents = Agent.online.all()
        if free_agents:
        return free_agents[0]
        return None
```
Then configure settings:

LISTENCLOSELY\_AGENT\_STRATEGY = 'your\_strategy.YourAgentStrategy'

# <span id="page-14-2"></span>**4.2 Message Service Backend**

Extend *services.base.BaseMessageServiceBackend*. You must implement some methods:

```
def listen(self):
    "''"''"''"Connect to service and listen for receive messages.
    To implement in concrete services
    "''"''"raise NotImplementedError('subclasses of BaseMessageServiceBackend must override listen() method')
def send_message(self, id_service, content):
    \overline{u}" \overline{u}Send message to a instant messages service
    To implement in concrete services
    :rtype string message_id: identifier for message service
    "''"''"''"raise NotImplementedError('subclasses of BaseMessageServiceBackend must override send_message() method:
```

```
def disconnect(self):
     \bar{n} \bar{n} \bar{n}Disconnect to service.
     To implement in concrete services
     \bar{n}/\bar{n}/\bar{n}raise NotImplementedError('subclasses of BaseMessageServiceBackend must override disconnect() method
```
Use other services as example. At the moment:

- Whatsapp: <https://github.com/jlmadurga/listenclosely-whatsapp>
- Telegram: <https://github.com/jlmadurga/listenclosely-telegram>

# **Contributing**

<span id="page-16-0"></span>Contributions are welcome, and they are greatly appreciated! Every little bit helps, and credit will always be given. You can contribute in many ways:

# <span id="page-16-1"></span>**5.1 Types of Contributions**

#### **5.1.1 Report Bugs**

Report bugs at [https://github.com/jlmadurga/listenclosely/issues.](https://github.com/jlmadurga/listenclosely/issues)

If you are reporting a bug, please include:

- Your operating system name and version.
- Any details about your local setup that might be helpful in troubleshooting.
- Detailed steps to reproduce the bug.

#### **5.1.2 Fix Bugs**

Look through the GitHub issues for bugs. Anything tagged with "bug" is open to whoever wants to implement it.

#### **5.1.3 Implement Features**

Look through the GitHub issues for features. Anything tagged with "feature" is open to whoever wants to implement it.

#### **5.1.4 Write Documentation**

listenclosely could always use more documentation, whether as part of the official listenclosely docs, in docstrings, or even on the web in blog posts, articles, and such.

#### **5.1.5 Submit Feedback**

The best way to send feedback is to file an issue at [https://github.com/jlmadurga/listenclosely/issues.](https://github.com/jlmadurga/listenclosely/issues)

If you are proposing a feature:

- Explain in detail how it would work.
- Keep the scope as narrow as possible, to make it easier to implement.
- Remember that this is a volunteer-driven project, and that contributions are welcome :)

#### <span id="page-17-0"></span>**5.2 Get Started!**

Ready to contribute? Here's how to set up *listenclosely* for local development.

- 1. Fork the *listenclosely* repo on GitHub.
- 2. Clone your fork locally:

\$ git clone git@github.com:your\_name\_here/listenclosely.git

3. Install your local copy into a virtualenv. Assuming you have virtualenvwrapper installed, this is how you set up your fork for local development:

```
$ mkvirtualenv listenclosely
$ cd listenclosely/
$ python setup.py develop
```
4. Create a branch for local development:

\$ git checkout -b name-of-your-bugfix-or-feature

Now you can make your changes locally.

5. When you're done making changes, check that your changes pass flake8 and the tests, including testing other Python versions with tox:

```
$ flake8 listenclosely tests
$ python setup.py test
$ tox
```
To get flake8 and tox, just pip install them into your virtualenv.

6. Commit your changes and push your branch to GitHub:

```
$ git add .
$ git commit -m "Your detailed description of your changes."
$ git push origin name-of-your-bugfix-or-feature
```
7. Submit a pull request through the GitHub website.

### <span id="page-17-1"></span>**5.3 Pull Request Guidelines**

Before you submit a pull request, check that it meets these guidelines:

- 1. The pull request should include tests.
- 2. If the pull request adds functionality, the docs should be updated. Put your new functionality into a function with a docstring, and add the feature to the list in README.rst.
- 3. The pull request should work for Python 2.6, 2.7, and 3.3, and for PyPy. Check [https://travis](https://travis-ci.org/jlmadurga/listenclosely/pull_requests)[ci.org/jlmadurga/listenclosely/pull\\_requests](https://travis-ci.org/jlmadurga/listenclosely/pull_requests) and make sure that the tests pass for all supported Python versions.

# <span id="page-18-0"></span>**5.4 Tips**

To run a subset of tests:

\$ python -m unittest tests.test\_listenclosely

# **Credits**

# <span id="page-20-1"></span><span id="page-20-0"></span>**6.1 Development Lead**

• Juan Madurga [<jlmadurga@gmail.com>](mailto:jlmadurga@gmail.com)

# <span id="page-20-2"></span>**6.2 Contributors**

None yet. Why not be the first?

**CHAPTER 7**

**History**

# <span id="page-22-1"></span><span id="page-22-0"></span>**7.1 0.1.0 (2016-01-14)**

• First release on PyPI.